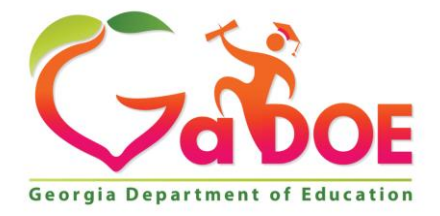

Richard Woods, Georgia's School Superintendent "Educating Georgia's Future

#### **GEORGIA DEPARTMENT OF EDUCATION OFFICE OF THE STATE SUPERINTENDENT OF SCHOOLS TWIN TOWERS EAST ATLANTA, GA 30034-5001**

**TELEPHONE: (800) 869 - 1011 FAX: (404) 651-5006**

**<http://www.gadoe.org/>**

#### **MEMORANDUM**

**TO:** PCGenesis System Administrators

**FROM:** Steven Roache, Senior Information Systems Manager

#### **SUBJECT: Release 21.03.00 – Miscellaneous Changes / Conversion to PCGenesisDB Database / Installation Instructions**

This document contains the PCGenesis software release overview and installation instructions for *Release 21.03.00*.

PCGenesis supporting documentation is provided at:

<http://www.gadoe.org/Technology-Services/PCGenesis/Pages/default.aspx>

#### *September 2021 Payroll Completion Instructions*

*Install this release after completing the September 2021 payroll(s). Install this release before executing F4 – Calculate Payroll and Update YTD for the October 2021 payroll.*

#### *A PCGenesis E-mail User List Is Available*

The Georgia Department of Education has created an e-mail user list for PCGenesis. PCGenesis users can join the list by sending a blank e-mail to:

#### [join-pcgenesis@list.doe.k12.ga.us](mailto:join-pcgenesis@list.doe.k12.ga.us)

After joining the PCGenesis user list, users can take advantage of discussion forums by sending e-mails to:

#### [pcgenesis@list.doe.k12.ga.us](mailto:pcgenesis@list.doe.k12.ga.us)

An e-mail sent to [pcgenesis@list.doe.k12.ga.us](mailto:pcgenesis@list.doe.k12.ga.us) will broadcast the e-mail to all PCGenesis users enrolled in the group. Those PCGenesis districts and RESAs that join the user list will be able to share ideas, discuss problems, and have many more resources available for gaining insight into PCGenesis operations. Join today!

#### *Mark Your Calendars!*

#### *PCGenesis Sessions and Training at GASBO 2021*

The Georgia Department of Education is pleased to announce that the PCGenesis team will be attending GASBO 2021 this year in person. PCGenesis will be offering two full days of sessions and training at this year's GASBO conference in November. PCGenesis will have a dedicated room and will be offering eight sessions. So, mark your calendars and hopefully we can all celebrate a return to normal!

> **Georgia Department of Education Richard Woods, State School Superintendent September 27, 2021** • **11:11 AM** • **Page 2 of 31 All Rights Reserved.**

# *Table of Contents*

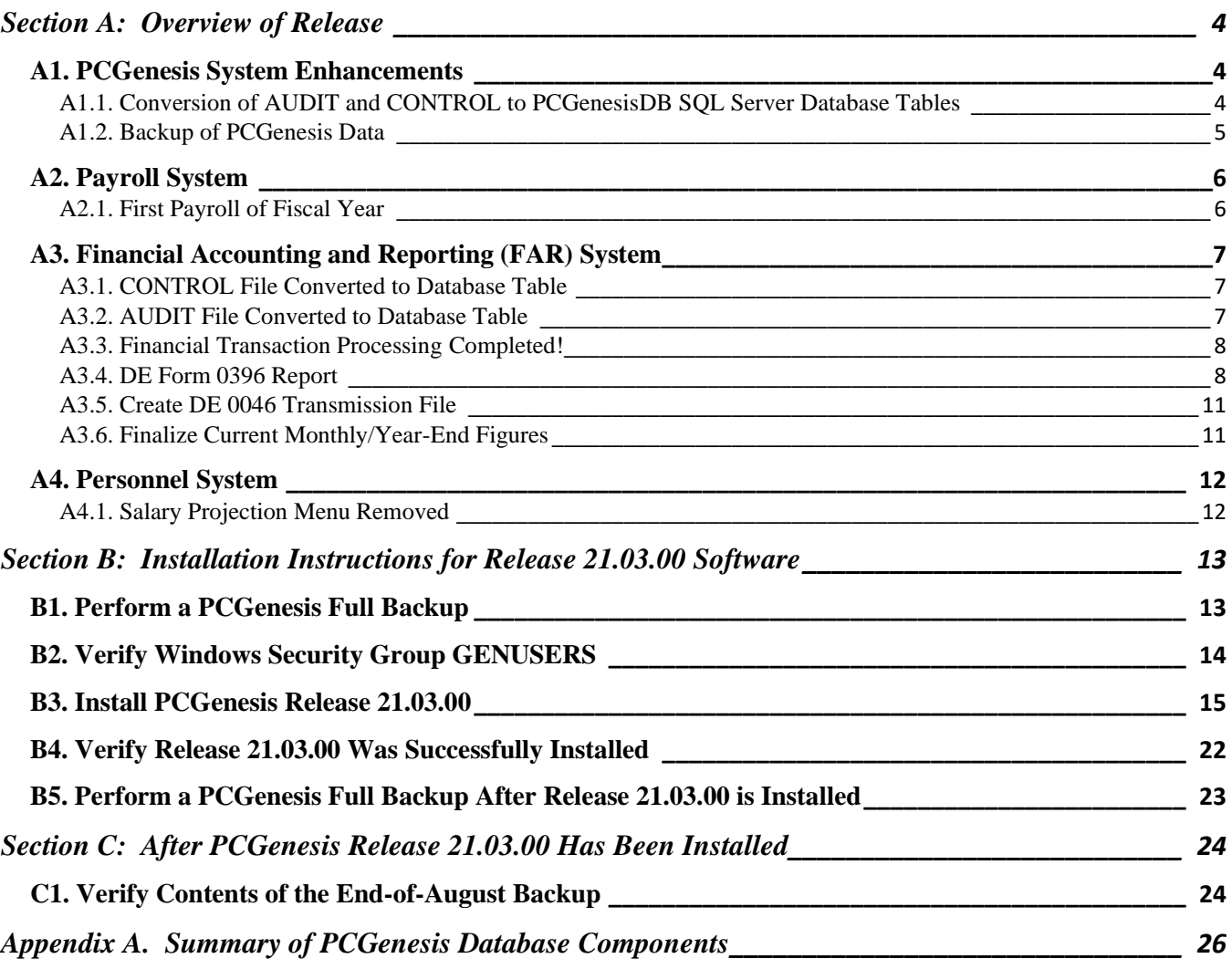

# <span id="page-3-0"></span>*Section A: Overview of Release*

### <span id="page-3-1"></span>*A1. PCGenesis System Enhancements*

### <span id="page-3-2"></span>*A1.1. Conversion of AUDIT and CONTROL to PCGenesisDB SQL Server Database Tables*

The GaDOE is happy to announce a major upgrade of PCGenesis. Release 21.03.00 continues the conversion of PCGenesis Vision data into *SQL Server* database tables. The migration of PCGenesis to a *SQL Server* database platform is a major undertaking, but a step that it is imperative to take for the longevity of the product.

Today, the PCGenesis data is stored in VISION files which are indexed, flat files, and are proprietary to *MicroFocus*. Nothing other than *MicroFocus ACUCOBOL* can access the data from VISION files. VISION files represent very old technology. *SQL Server* is a relational database management system (RDBMS). Relational databases are faster, more efficient and more powerful than VISION files. The database name is *PCGenesisDB*.

In release 21.03.00, the file K:\SECOND\FARDATA\**CONTROL** is converted into the *SQL Server* database tables *FAR.Control\_95\_Budget, FAR.Control\_96\_Annuity, FAR.Control\_97\_Message, FAR.Control\_98\_Phrase,* and *FAR.Control\_99\_System*. These tables store control records for the PCGenesis system.

The file K:\SECOND\FARDATA\**AUDIT** is converted into the *SQL Server* database table *FAR.Audit File.* This table stores all of the financial transaction records associated with the PCGenesis financial system.

Converting PCGenesis into a relational database management system (RDBMS) is a very, very big project. We estimate that it may take several years to convert the software. During that timeframe, major enhancements to PCGenesis will be very limited. However, legislative requirements and ongoing maintenance will always be addressed even during the conversion process.

The PCGenesis database is in the following location for *Windows Server 2012, 2016 or 2019*:

- K:\PCGSQLdb\MSSQL**13**.SQLEXPRESSPCG\MSSQL\DATA\ **PCGenesisDB.mdf**
- K:\PCGSQLdb\MSSQL**13**.SQLEXPRESSPCG\MSSQL\DATA\ **PCGenesisDB\_log.ldf**

Why go to all the trouble of converting the old VISION data files? First, updating the data files allows us to implement far better transaction processing. Today, we have problems with data reliability. Today, if a posting process is interrupted because of a power failure, or network hiccup, half of the PCGenesis data files may be updated (for instance the RECEIPT file) and half of the files may not be updated (for instance the AUDIT file). This requires a data repair!!

Second, we can modernize the PCGenesis data structures and allow access to the data from programs other than COBOL programs. This means that as COBOL programmers retire, the data will be accessible to more modern programming languages such as C#, Java, Crystal Reports, etc., and a new generation of programmers will more easily take over maintenance of the product.

> **Georgia Department of Education Richard Woods, State School Superintendent September 27, 2021** • **11:11 AM** • **Page 4 of 31 All Rights Reserved.**

The upgrade to *MicroFocus Extend 10* in September of 2016 came with the ability to execute SQL code from within PCGenesis COBOL programs. This feature is called *AcuSQL*. Having *AcuSQL* bundled in with the *MicroFocus Extend 10* runtime allows the Ga DOE to make use of database technology at no extra cost. Industry standard database support is now included in the *MicroFocus Extend 10 ACUCOBOL* runtime product.

## <span id="page-4-0"></span>*A1.2. Backup of PCGenesis Data*

**This information must be forwarded to your Technology Representative or you may not have everything you need for a successful restore of your PCGenesis production data**.

Going forward, PCGenesis data will be split between files contained in the directory **K:\SECOND** and the new *SQL Server* database table located in **K:\PCGSQLdb**. Therefore, it is very important to backup **K:\PCGSQLdb** and **K:\SECOND** during the nightly data backup. One directory cannot be backed up without the other directory, and they must be maintained together. To create a complete data backup of the PCGenesis system, the two directories need to be backed up together.

Starting with release 19.04.00, **K:**\SECOND cannot be restored without also restoring the **PCGenesisDB** database. These two entities must be kept in sync, otherwise receipts, receivables, and investments will be lost.

The following directories are needed for disaster recovery:

- **K:\SECOND**  PCG payroll & financial data
- **K:\PCGSQLdb** The *PCGenesisDB* database for the PCGenesis production data, and the *VQueueDB* database for the *VerraDyne* print queue data
- **K:\UCTARCHIVE** Archived PCGenesis reports in pdf format
- **K:\UCTPRINT** PCGenesis report files currently in the print queue

**Prior** to running a backup of the **K:**\PCGSQLdb directory

- School districts must stop the *VerraDyne Queue Service* and the *SQL Express* services for the backup to successfully run to completion.
- The following commands should be entered in the command prompt for *Windows* or added to the backup bat file to stop the services:

### **NET STOP VQueueService NET STOP MSSQL\$SQLEXPRESSPCG**

**After** the **K:\PCGSQLdb** directory backup has completed – Start Services

• The following commands should be entered in the command prompt for *Windows* or added to the backup bat file to start the services:

### **NET START MSSQL\$SQLEXPRESSPCG**

– (Make sure to **wait at least 2 minutes** for **SQLEXPRESSPCG** to start before trying to start **VQueueService)**

### **NET START VQueueService**

**Georgia Department of Education Richard Woods, State School Superintendent September 27, 2021** • **11:11 AM** • **Page 5 of 31 All Rights Reserved.**

# <span id="page-5-0"></span>*A2. Payroll System*

### <span id="page-5-1"></span>*A2.1. First Payroll of Fiscal Year*

A problem has been corrected when running the first payroll of the fiscal year in the *Update Budget Files with Current Pay* payroll step (F2, F3, F14). Before, the system would abort when trying to create a payroll claim using the payroll clearing account for the new fiscal year (for example the account 22- 199-0-9990-9000-00000-0-000000), when the clearing account did not exist yet. In this case, the *Update Budget Files with Current Pay* aborted with the message "*Account not valid. Expense record create failed*". This problem has been corrected.

> **Georgia Department of Education Richard Woods, State School Superintendent September 27, 2021** • **11:11 AM** • **Page 6 of 31 All Rights Reserved.**

# <span id="page-6-0"></span>*A3. Financial Accounting and Reporting (FAR) System*

### <span id="page-6-1"></span>*A3.1. CONTROL File Converted to Database Table*

Release 21.03.00 converts the VISION indexed file *K:\SECOND\FARDATA\***CONTROL** into the following PCGenesis database tables:

- *FAR.Control\_95\_Budget*
- *FAR.Control\_96\_Annuity*
- *FAR.Control\_97\_Message*
- *FAR.Control\_98\_Phrase*
- *FAR.Control\_99\_System*

These tables store control records for the PCGenesis system.

### <span id="page-6-2"></span>*A3.2. AUDIT File Converted to Database Table*

The VISION indexed file K:\SECOND\FARDATA\**AUDIT** is converted into the *SQL Server* database table *FAR.Audit File*. This table stores all of the financial transaction records associated with the PCGenesis financial system.

With release 21.03.00, **K:**\SECOND must be restored with the **PCGenesisDB** database. These two entities must be kept in sync, otherwise financial transactions will be lost which will result in reporting inconsistencies with the General Ledger. Call the help desk when any data needs to be restored.

> **Georgia Department of Education Richard Woods, State School Superintendent September 27, 2021** • **11:11 AM** • **Page 7 of 31 All Rights Reserved.**

### <span id="page-7-0"></span>*A3.3. Financial Transaction Processing Completed!*

With release 21.03.00, the important financial tables are now in the PCGenesis database and are processed within a transaction. This release converts the final important financial file, the **AUDIT** file. Now that the **AUDIT** file is converted, full transaction processing is available for all financial transactions. *Data repairs should now be a thing of the past!*

With release 21.03.00, the PCGenesis system continues to add the logic for transaction processing. In a database management system, a transaction is a single unit of logic or work, sometimes made up of multiple operations. For example, when transferring money from one bank account to another, the complete transaction requires subtracting the amount to be transferred from one account and adding that same amount to the other. Transaction processing provides reliable units of work that allow correct recovery from failures and keeps a database consistent even in cases of system failure, when many operations upon a database remain uncompleted. Transaction processing commits all of the operations or none of the operations, keeping the database consistent.

Any system programs that update purchase orders, claims, receivables, receipts, journals, vendor checks or wire transfers in the database tables have been updated to support transaction processing. These programs update numerous PCGenesis data tables. Now that all the files in the PCGenesis system are converted to SQL Server database tables, transaction processing will prevent partial postings of financial data.

In the past, if a posting process was interrupted because of a power failure, or network hiccup, half of the PCGenesis data files might be updated (for instance the BANK file) and half of the files might not be updated (for instance the AUDIT file). This required a data repair!! From now on, this problem will be solved by not "committing" all the data to the database until the entire transaction is complete.

### <span id="page-7-1"></span>*A3.4. DE Form 0396 Report*

The *DE Form 0396 Report* (F1, F9, F26, F1) has been enhanced to facilitate reporting required for Senate Bill 68. The *DE 0396* report can now be run for any fund or range of funds. The report can also be run for any period from the beginning of the fiscal year to the ending period date. If the range of funds selected includes 100 thru 199, the user can optionally select whether to also include funds 150 and 151. If any funds are selected in the range of 100 thru 199, the payroll clearing account, fund 199, will automatically be included.

To make reporting to school districts' boards easier, in accordance with Senate Bill 68, an *Encumbrances* column has been added to the *Expenditures* section of the *DE Form 0396 Report*, as shown below.

> **Georgia Department of Education Richard Woods, State School Superintendent September 27, 2021** • **11:11 AM** • **Page 8 of 31 All Rights Reserved.**

| REPORT ID: MRPT0320<br>PERIOD END: 06/30/2021 |               | GENERAL FUND EXPENDITURES<br>BEGINNING JULY 1, 2020 THROUGH THE END OF JUNE, 2021<br>100.00 PERCENT OF FISCAL YEAR COMPLETE |                                          |                                                   | GENERAL FUND FISCAL YEAR-TO-DATE REPORT (FUNDS 100 - 199, INCLUDE 150) PAGE: 2<br>RUN DATE: 09/20/2021 |
|-----------------------------------------------|---------------|----------------------------------------------------------------------------------------------------|------------------------------------------|---------------------------------------------------|----------------------------------------------------------------------------------------------------|
|                                               |               | SCHOOL SYSTEM: BOARD OF EDUCATION                                                                                           |                                          |                                                   |                                                                                                    |
| DESCRIPTION                                   | <b>TTEM</b>   | 12 MONTHS/FY 21<br>ACTUAL<br>NUMBER ! (GENERAL LEDGER) ! 21 FY BUDGET                                                       |                                          | PERCENT<br>(COL. 3<br>! DIVIDED<br>$!$ BY COL. 4) | ENCUMBRANCES                                                                                           |
| (1)                                           | (2)           | (3)                                                                                                    | (4)                                      | (5)                                               | (6)                                                                                                    |
| EXPENDITURES:<br><b>INSTRUCTION</b>           | 1000-000      |                                                                                                    | 10,691,584.26 ! 11,065,992.00 ! 96.62% ! |                                                   | 4,624.14                                                                                               |
| SUPPORT SERVICES (PUPIL)                      | ! 2100-000    | 723,132.68 !                                                                                                    | 626.633.00 ! 115.40% !                   |                                                   | 1,283.50                                                                                               |
| IMPROVEMENT OF<br>INSTRUCTIONAL SERVICES      | $12210 - 000$ |                                                                                                    | 469,109.25 ! 431,505.00 ! 108.71% !      |                                                   | 121.65                                                                                                 |

*Example DE Form 0396 Report with Added Encumbrances Column*

To allow the input of these new options, the DE 0396 report has been removed from the F17 *Monthly Reports Menu* (F1, F9, F17) and moved to the *DE Form 0396 Menu* (F1, F9, F26, F1).

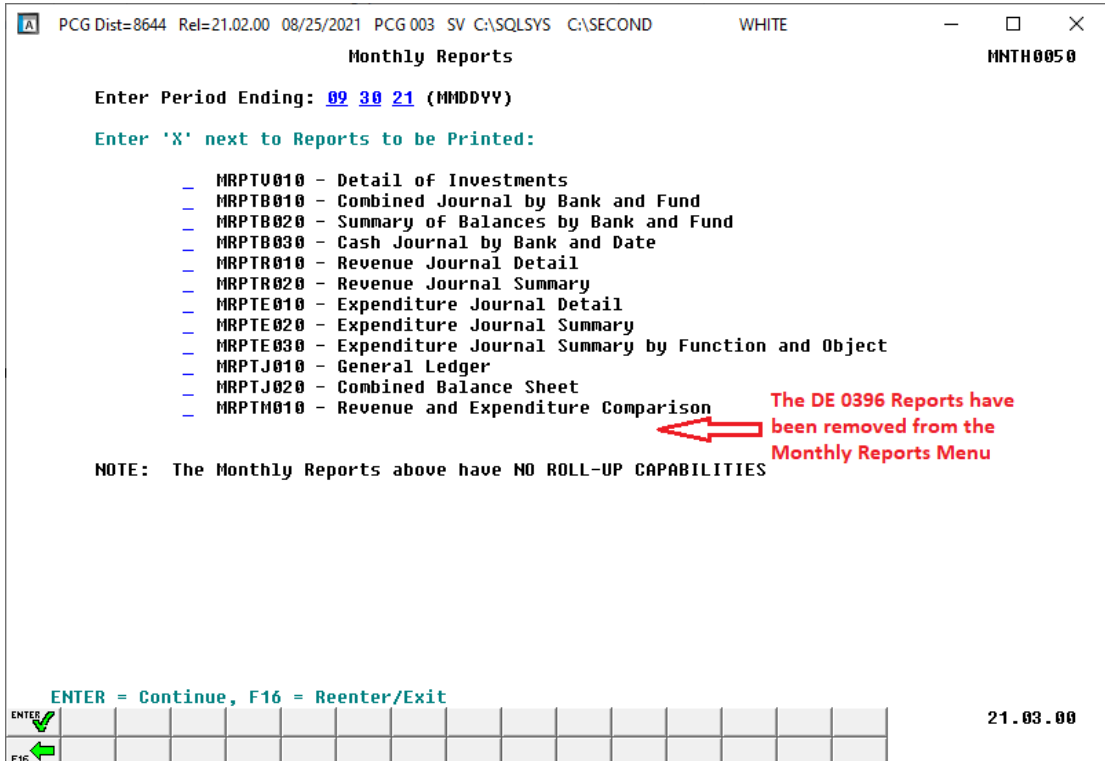

*Monthly Reports Menu (F1, F9, F17)*

**Georgia Department of Education Richard Woods, State School Superintendent September 27, 2021** • **11:11 AM** • **Page 9 of 31 All Rights Reserved.**

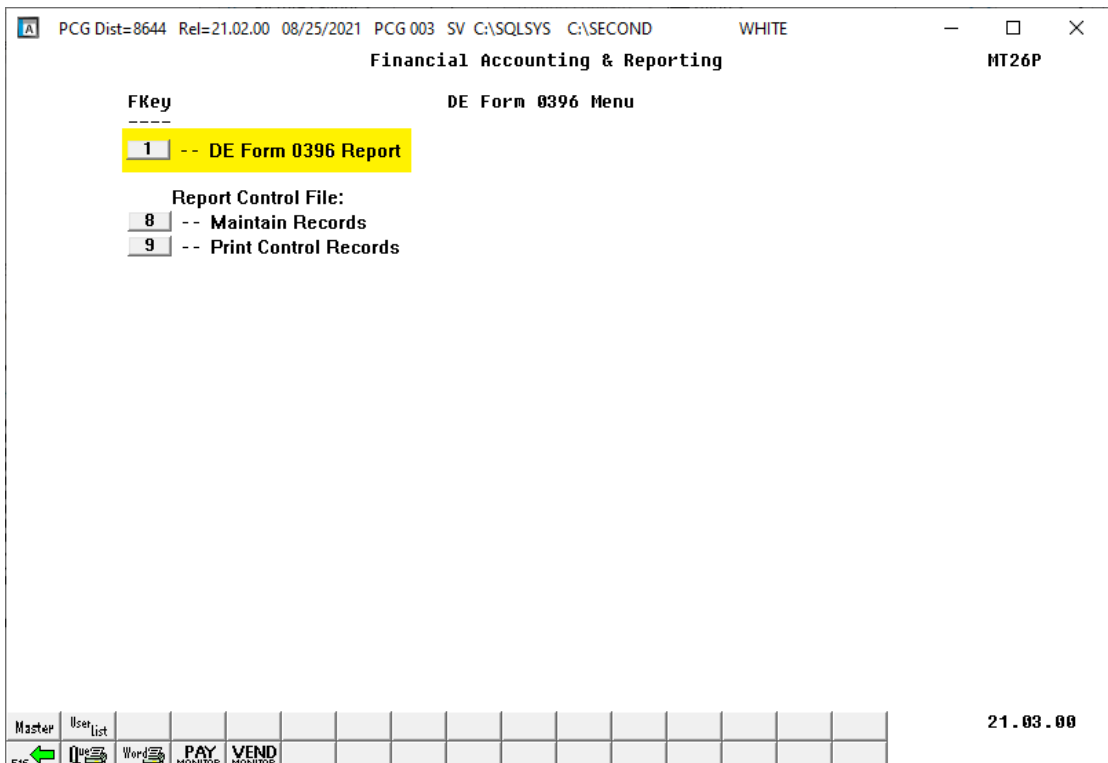

*DE Form 0396 Menu (F1, F9, F26)*

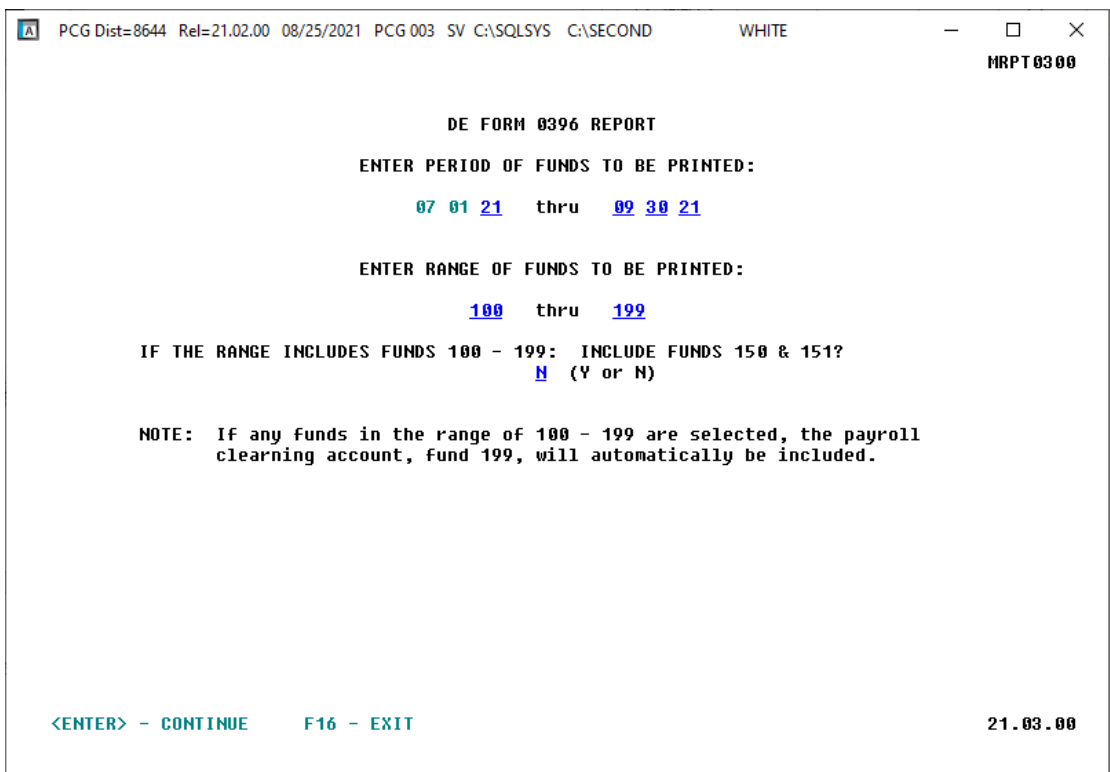

*Report Options for DE Form 0396 Report*

**Georgia Department of Education Richard Woods, State School Superintendent September 27, 2021** • **11:11 AM** • **Page 10 of 31 All Rights Reserved.**

### <span id="page-10-0"></span>*A3.5. Create DE 0046 Transmission File*

A problem has been corrected in the *Create DE0046 Transmission File* (F1, F9, F27, F4). Before, if fund 100 had a balance account 0740, the open purchase orders in balance account 0603 netted into balance account 0740 when they should have netted into 0799. This problem was actually caused a couple of years ago when Financial Review gave advice to book school food service *on-behalf-of* adjustments into fund 100 instead of a 600 fund. The School Food Services funds (funds 600 – 689) correctly net the open purchase orders (0603) into balance account 0740, but this applies only for School Food Services funds. The problem of fund 100 netting into balance account 0740 has been corrected.

### <span id="page-10-1"></span>*A3.6. Finalize Current Monthly/Year-End Figures*

Two problems have been corrected with the fiscal year-end close process, *Finalize Current Monthly/Year-End Figures* (F1, F9, F21). Before, when running the fiscal year-end close, the program would abort with a message indicating that the **PO** file couldn't be found. If the fiscal year-end close process got past this error, the program might also abort with a critical SQL error in **FAR.USP\_AccountG\_Update\_Status** with the message, "*UPDATE failed because the following SET options have incorrect setting*". These problems have been corrected.

## <span id="page-11-0"></span>*A4. Personnel System*

### <span id="page-11-1"></span>*A4.1. Salary Projection Menu Removed*

The *Salary Projection Menu* option has been removed from the *Personnel System Master Menu*. F12 is no longer available on the *Personnel System Master Menu*.

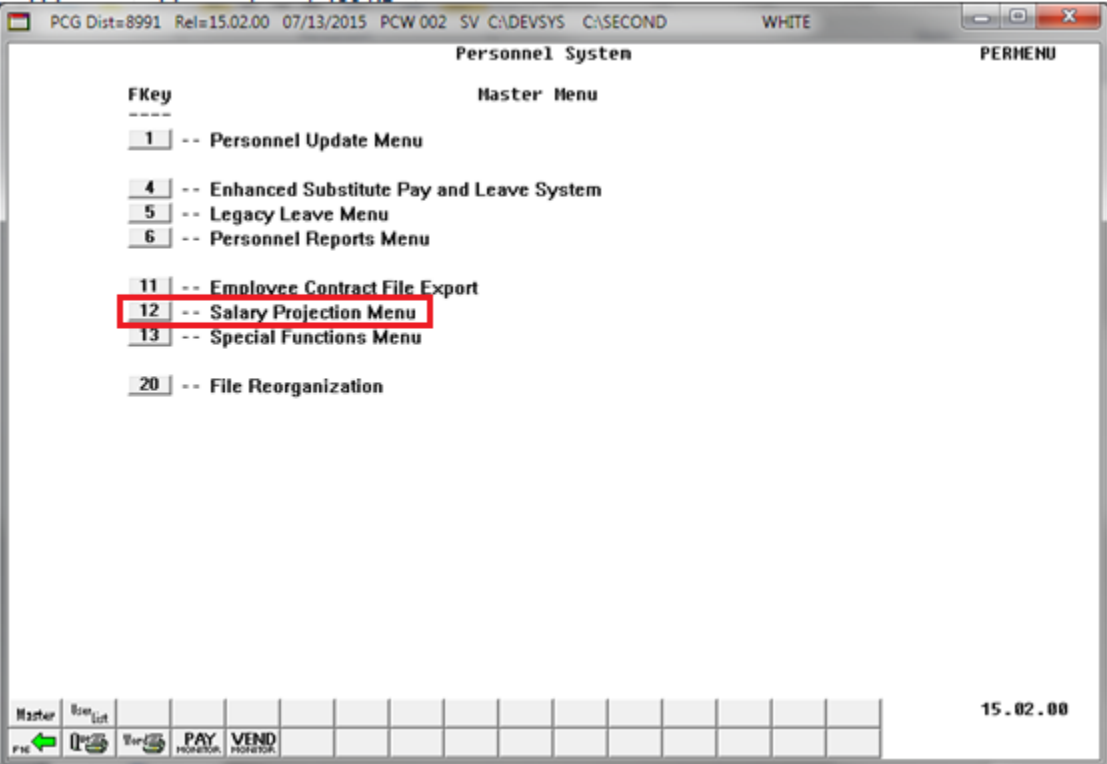

*F12 – Salary Project Menu Has Been Removed*

# <span id="page-12-0"></span>*Section B: Installation Instructions for Release 21.03.00 Software*

## <span id="page-12-1"></span>*B1. Perform a PCGenesis Full Backup*

Proceed to section *B2. Verify Windows Security Group GENUSERS* in this document if these two conditions are met:

- 1. The prior evening's full system backup of the entire **K:** drive was successful.
	- In addition to its current labeling, also label the prior evening's backup media as **"Data Backup Prior to Release 21.03.00**".
	- Continue to use the backup in the normal backup rotation.
- 2. No work has been done in PCGenesis since the prior backup.

Otherwise, continue with the instructions in section *B1. Perform a PCGenesis Full Backup* if these two conditions are not met.

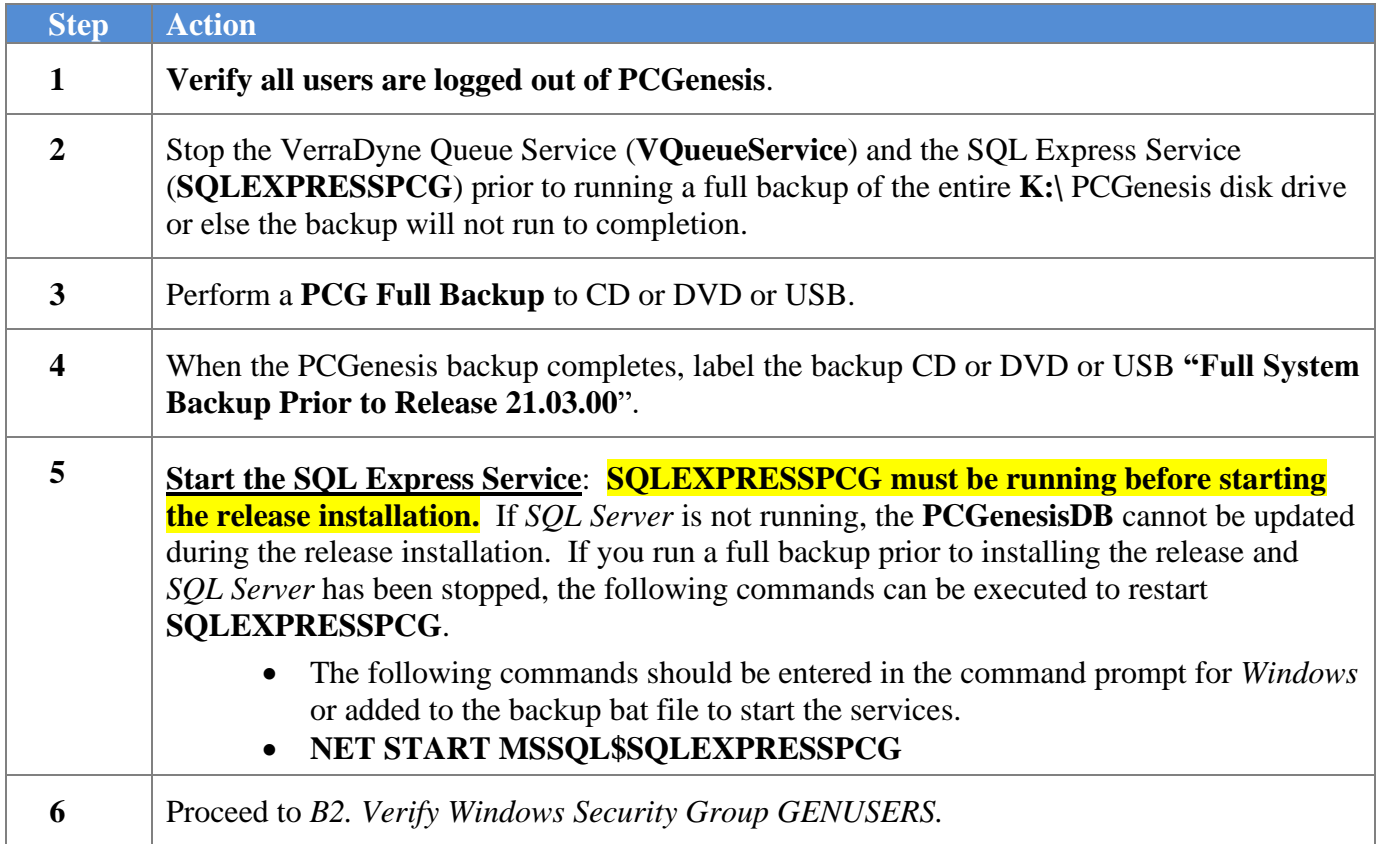

## <span id="page-13-0"></span>*B2. Verify Windows Security Group GENUSERS*

The DOE is continuing the conversion of PCGenesis data tables into a *SQL Server* database in the 21.03.00 release.

Operating System Requirements for the PCGenesis Database

1. Prior to release 19.01.00, the PCGenesis document *New Server Installation Checklist* recommended setting up **GENUSERS** as the Windows Server security group for all PCGenesis users, but this requirement was not enforced. Please refer to *Page 2*, *Step 4* in the following document:

[http://www.gadoe.org/Technology-](http://www.gadoe.org/Technology-Services/PCGenesis/Documents/Tech_A1_New_Server_Install.pdf)[Services/PCGenesis/Documents/Tech\\_A1\\_New\\_Server\\_Install.pdf](http://www.gadoe.org/Technology-Services/PCGenesis/Documents/Tech_A1_New_Server_Install.pdf)

**Starting with release 19.01.00, the security user group GENUSERS is now required.**

2. Please forward this notice to your IT support team and ask them to verify the setup of **GENUSERS** on your PCGenesis Windows Server. If **GENUSERS** is not the current security group for PCGenesis users, please have the IT staff set up **GENUSERS** as directed in the document referenced above.

If you have any questions or need further assistance, please contact the Technology Management Customer Support Team by logging into the MyGaDOE Portal and clicking on the Help Desk Portal link and entering your request there.

To Login to the MyGaDOE portal please follow this link:<https://portal.doe.k12.ga.us/Login.aspx>

# <span id="page-14-0"></span>*B3. Install PCGenesis Release 21.03.00*

### *FROM THE PCGENESIS SERVER*

### *Important Note*

### *The person installing the PCGenesis release must be a member of the system administrator security group on the PCGENESIS server!*

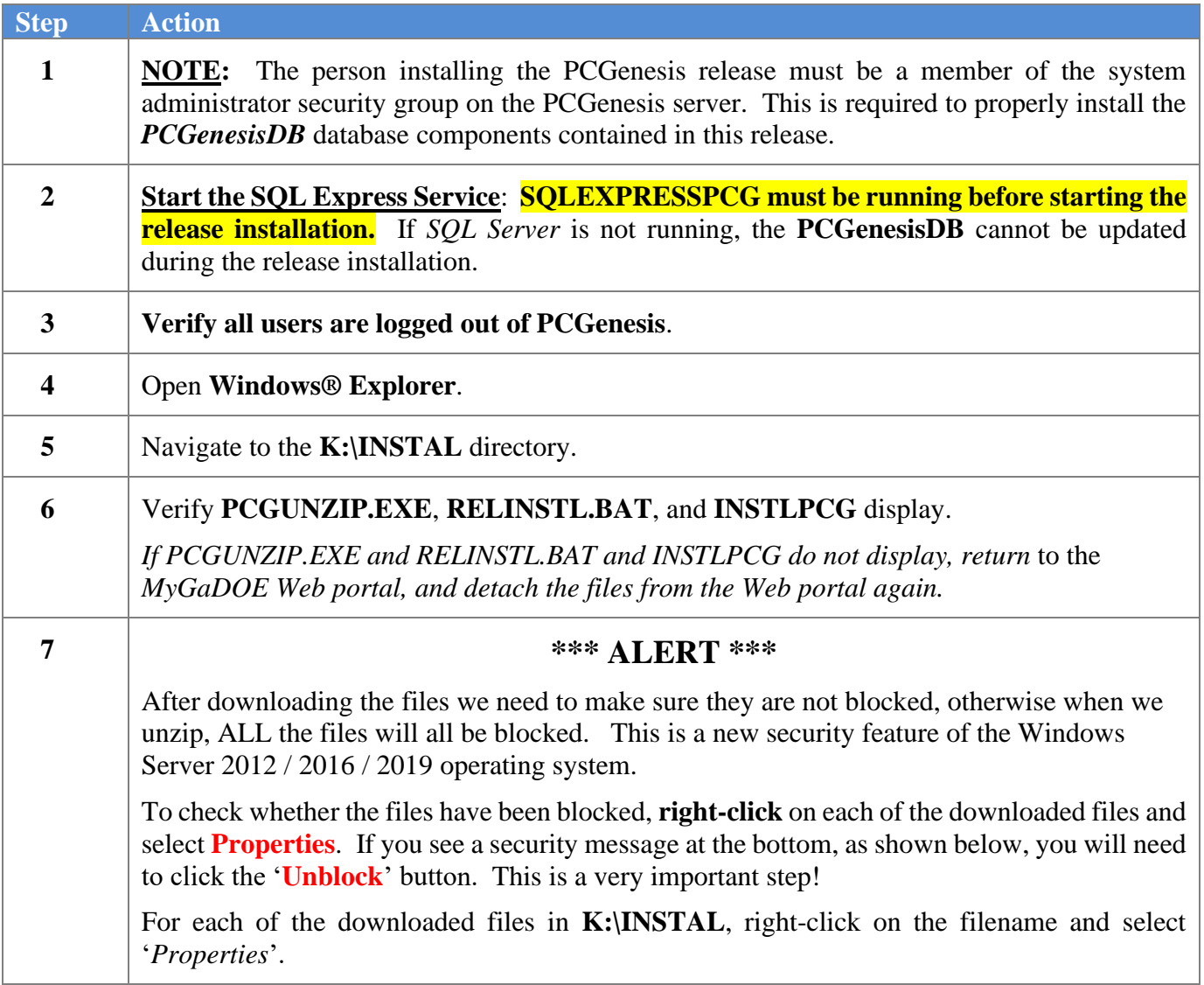

After right-clicking on each file, select the '*Properties*' option:

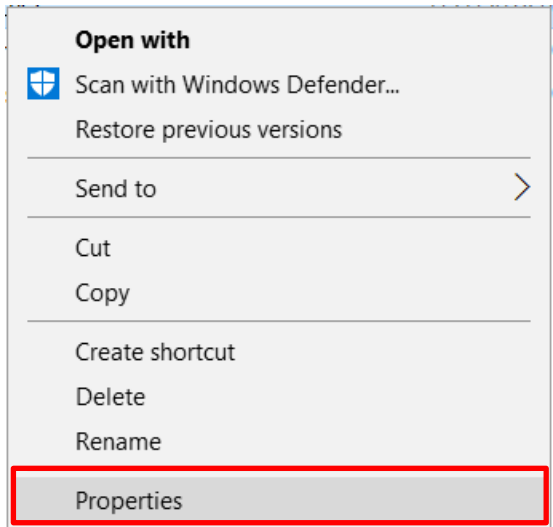

Depending on the version of the Windows operating system, the following screen displays:

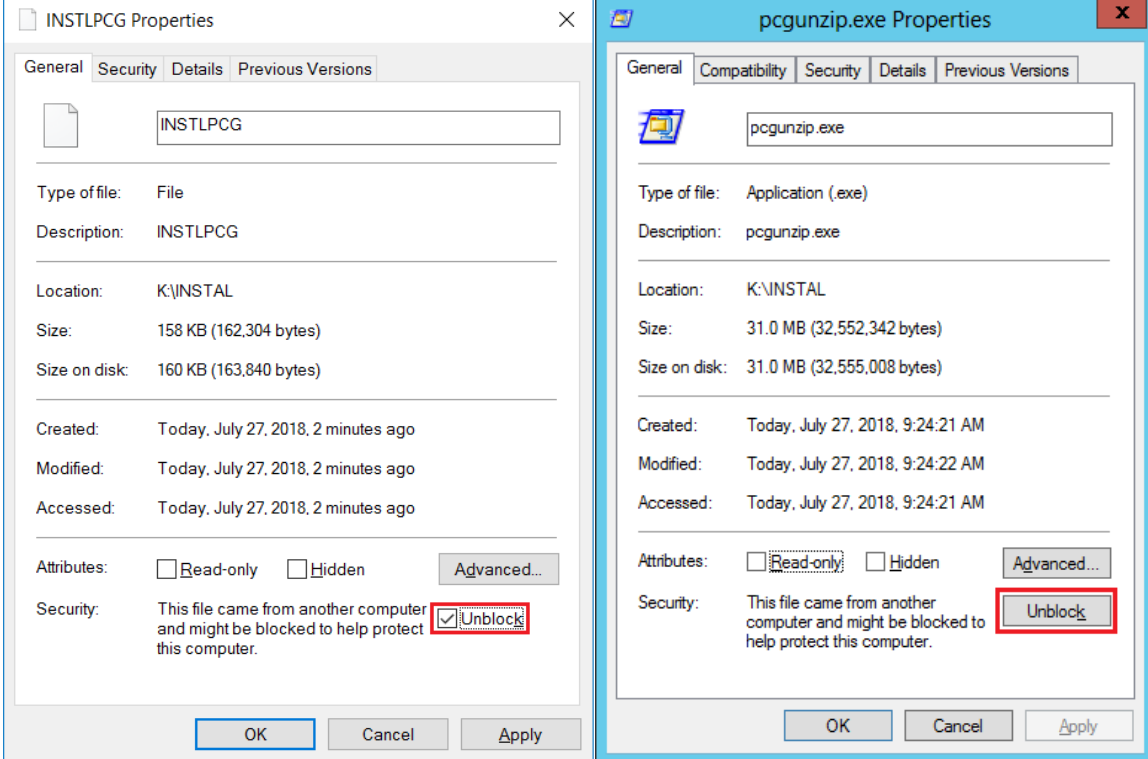

**Georgia Department of Education Richard Woods, State School Superintendent September 27, 2021** • **11:11 AM** • **Page 16 of 31 All Rights Reserved.**

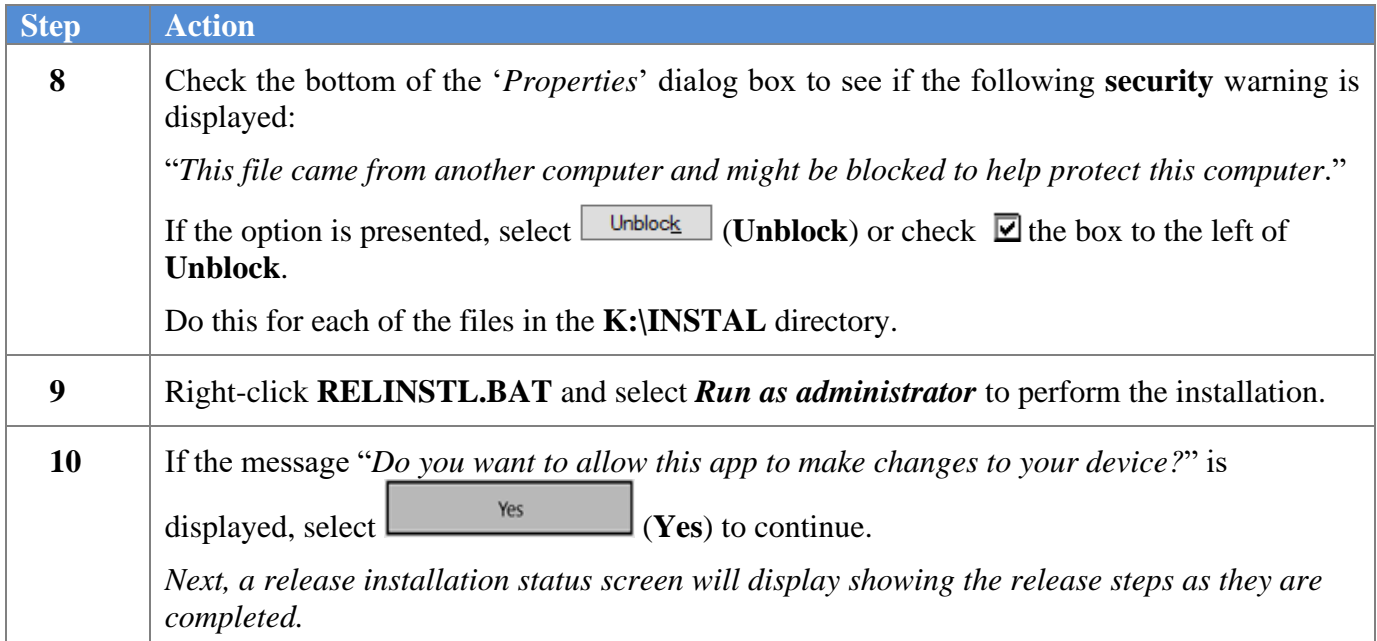

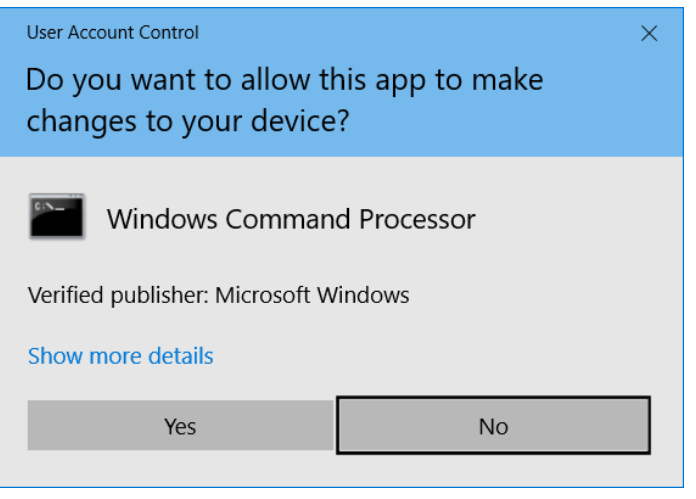

A screen will display showing the progress of the installation:

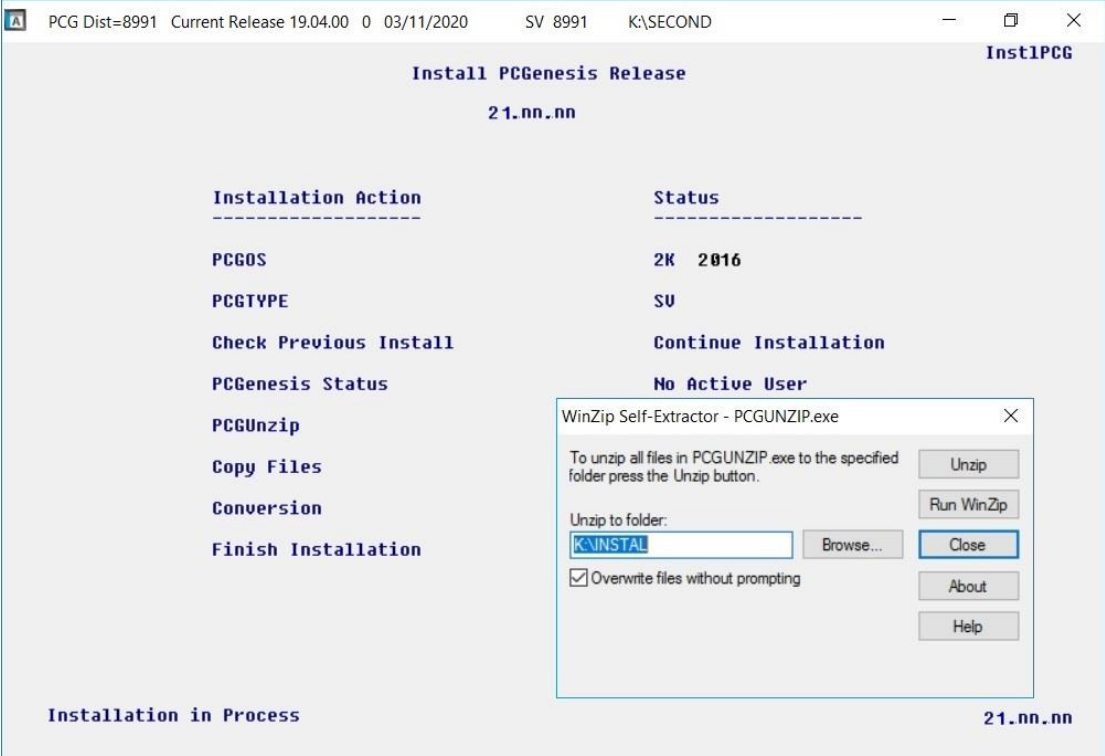

For PCGenesis *Release 21.03.00* successful installations, the following message displays:

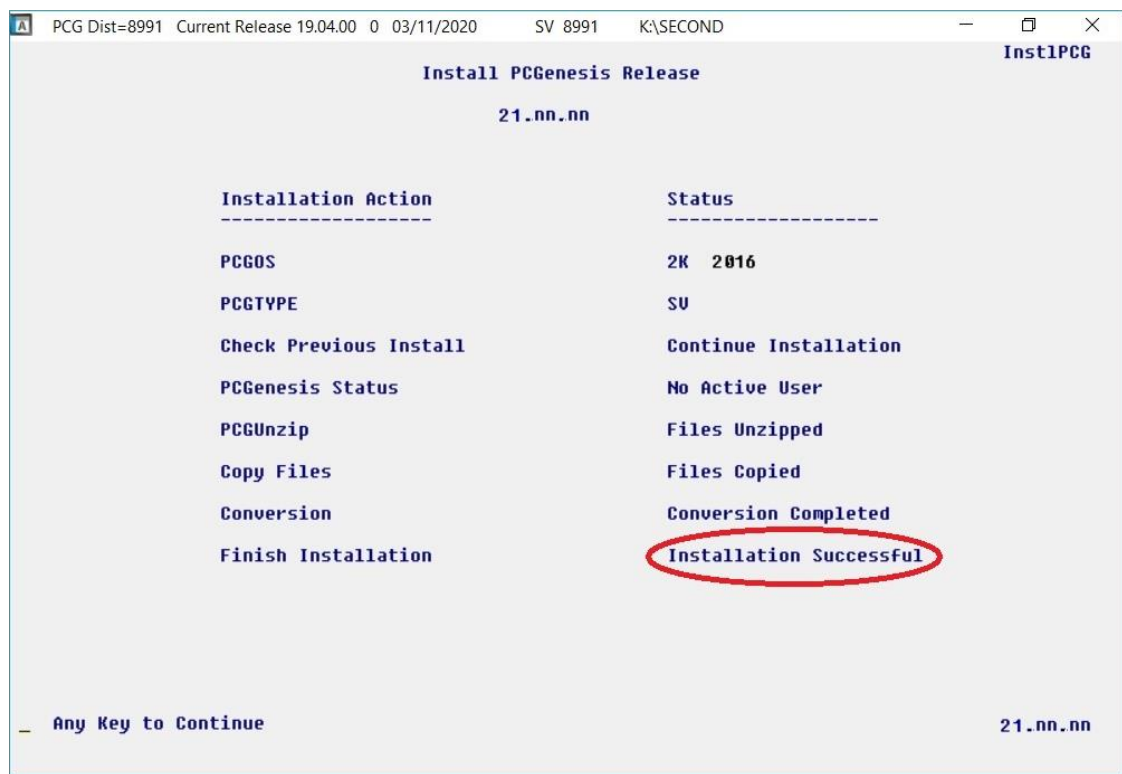

**Georgia Department of Education Richard Woods, State School Superintendent September 27, 2021** • **11:11 AM** • **Page 18 of 31 All Rights Reserved.**

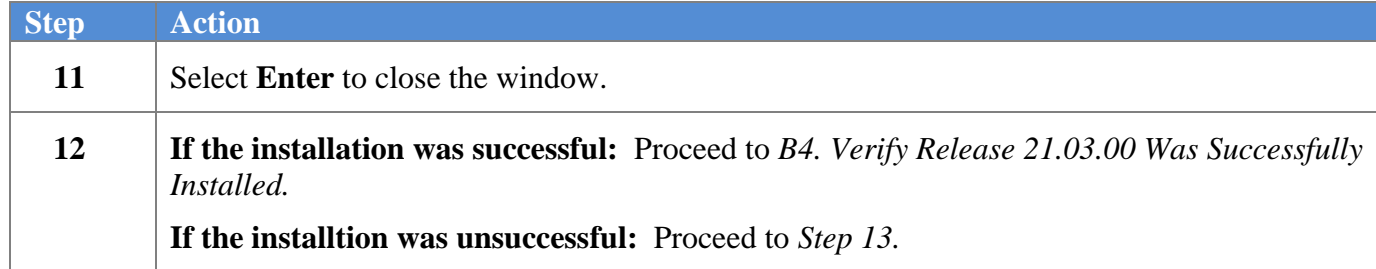

A problem message displays if an error occurred:

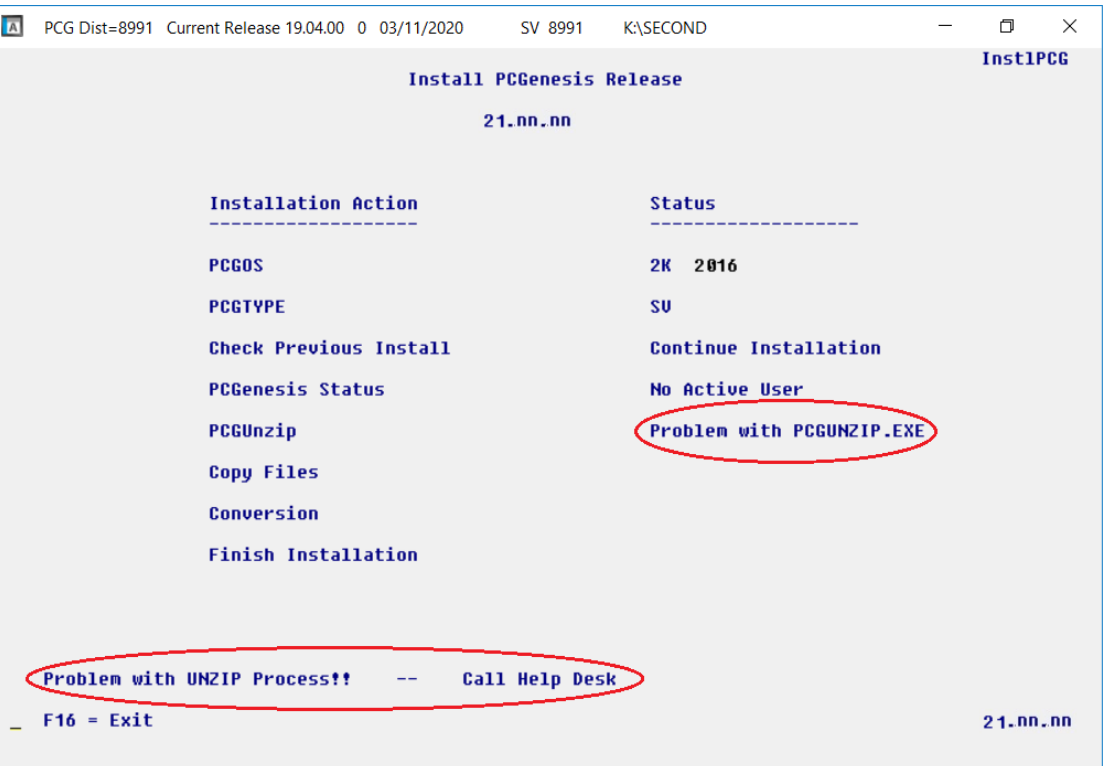

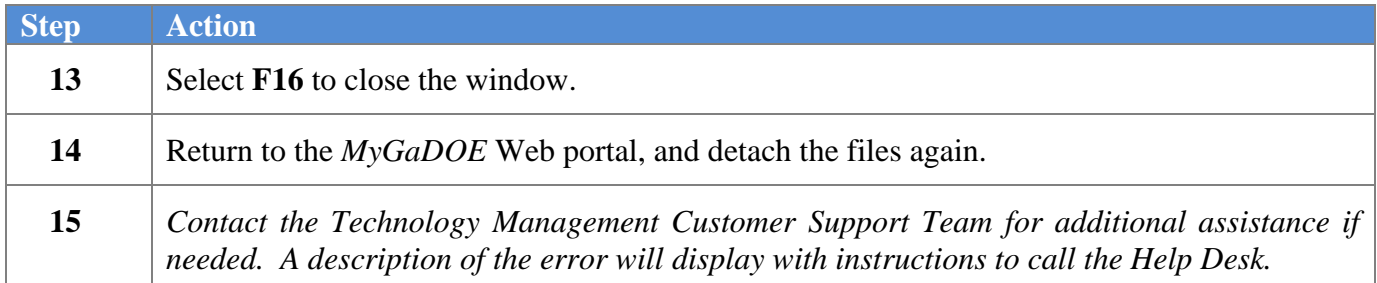

A warning message will display if the release installation is repeated:

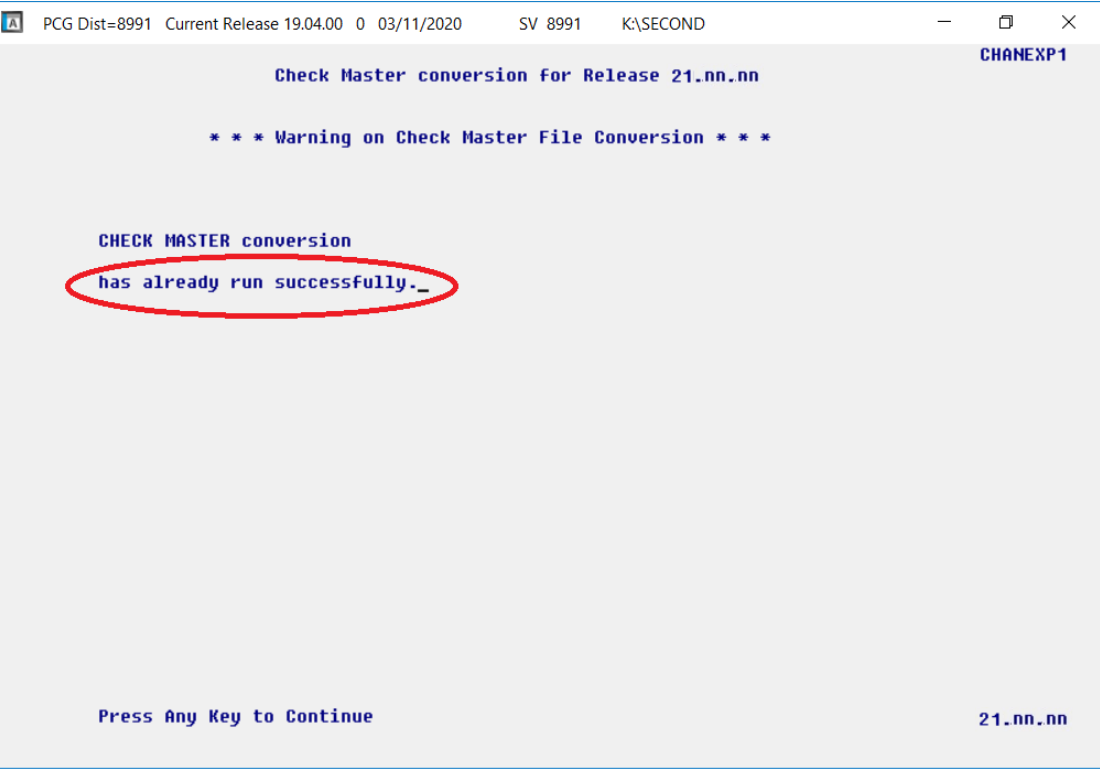

A warning message will display if the release installation is repeated, but in this case, the installation is considered successful. In this instance, select any key to continue:

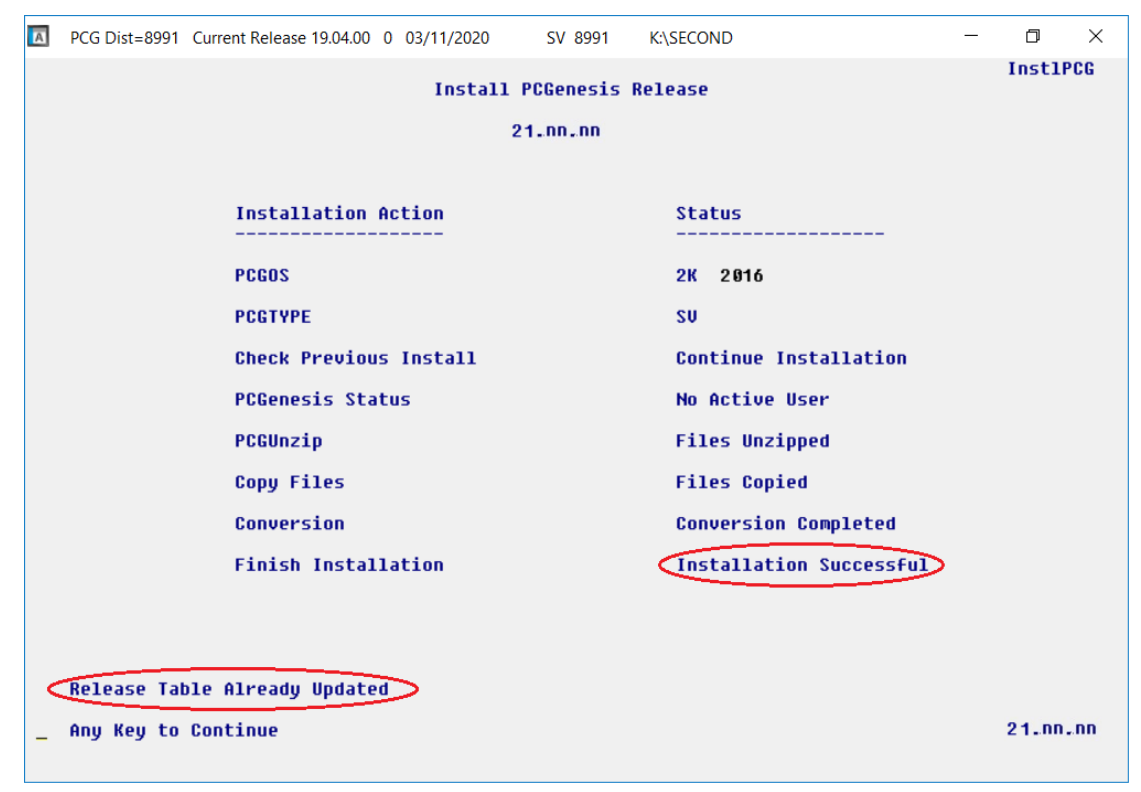

**Georgia Department of Education Richard Woods, State School Superintendent September 27, 2021** • **11:11 AM** • **Page 20 of 31 All Rights Reserved.**

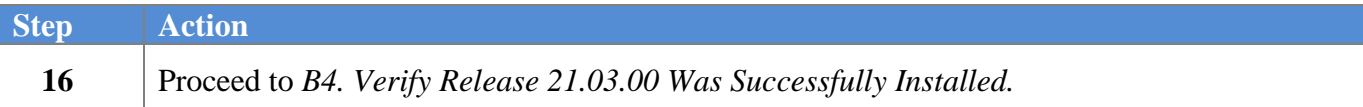

**Georgia Department of Education Richard Woods, State School Superintendent September 27, 2021** • **11:11 AM** • **Page 21 of 31 All Rights Reserved.**

# <span id="page-21-0"></span>*B4. Verify Release 21.03.00 Was Successfully Installed*

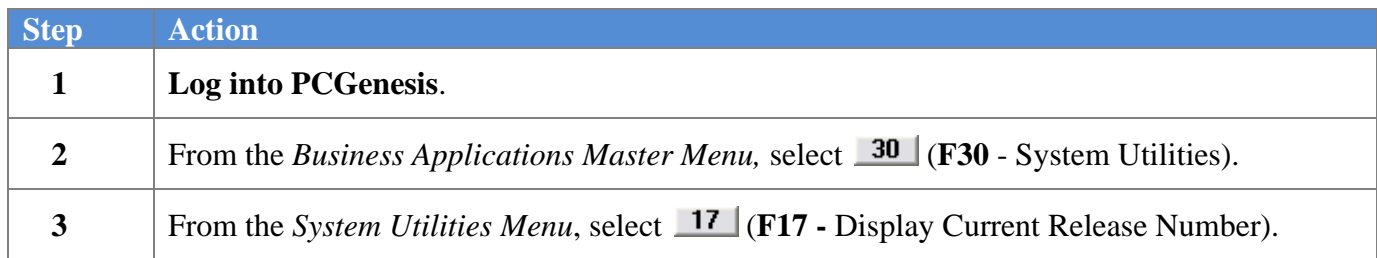

#### The following screen displays:

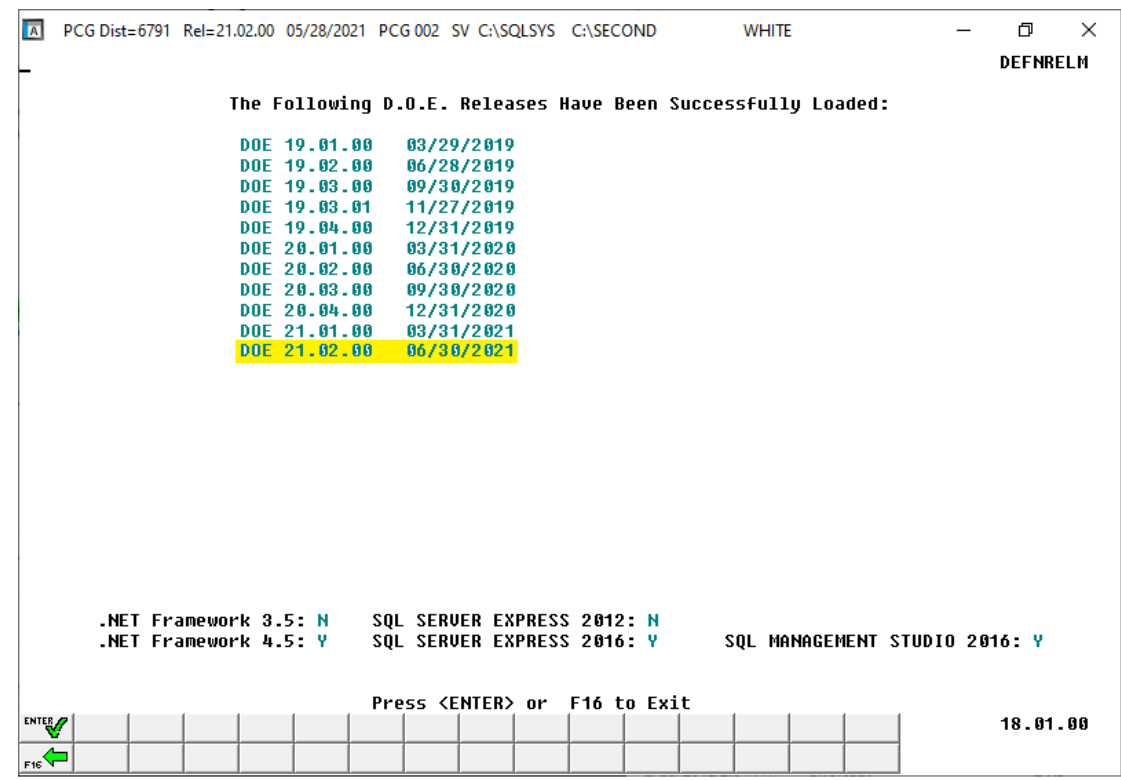

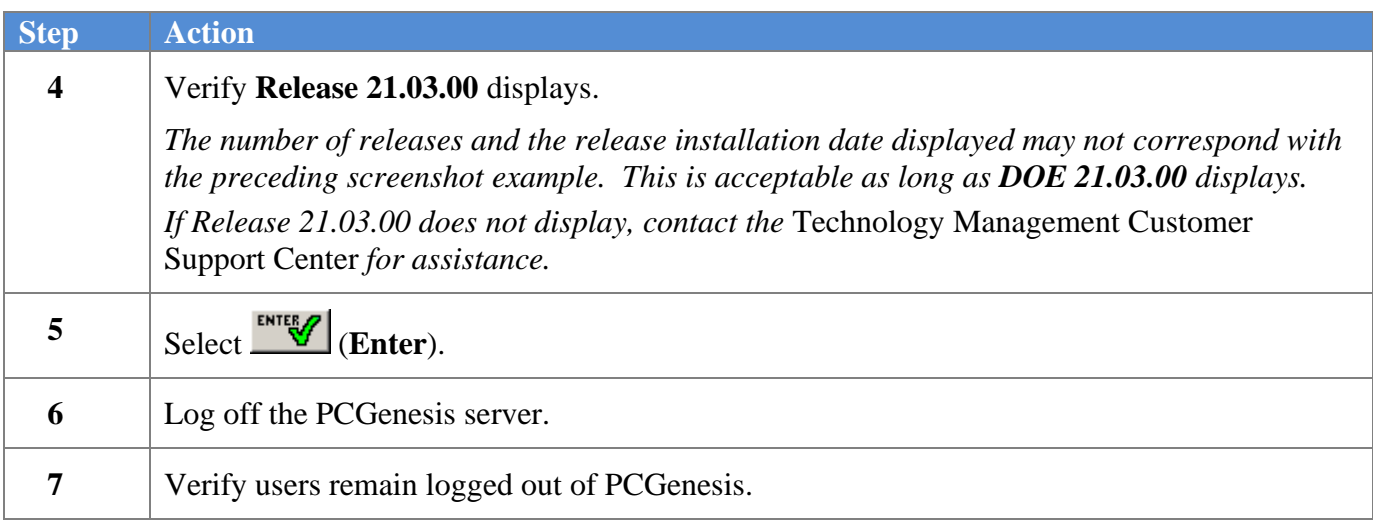

**Georgia Department of Education Richard Woods, State School Superintendent September 27, 2021** • **11:11 AM** • **Page 22 of 31 All Rights Reserved.**

## <span id="page-22-0"></span>*B5. Perform a PCGenesis Full Backup After Release 21.03.00 is Installed*

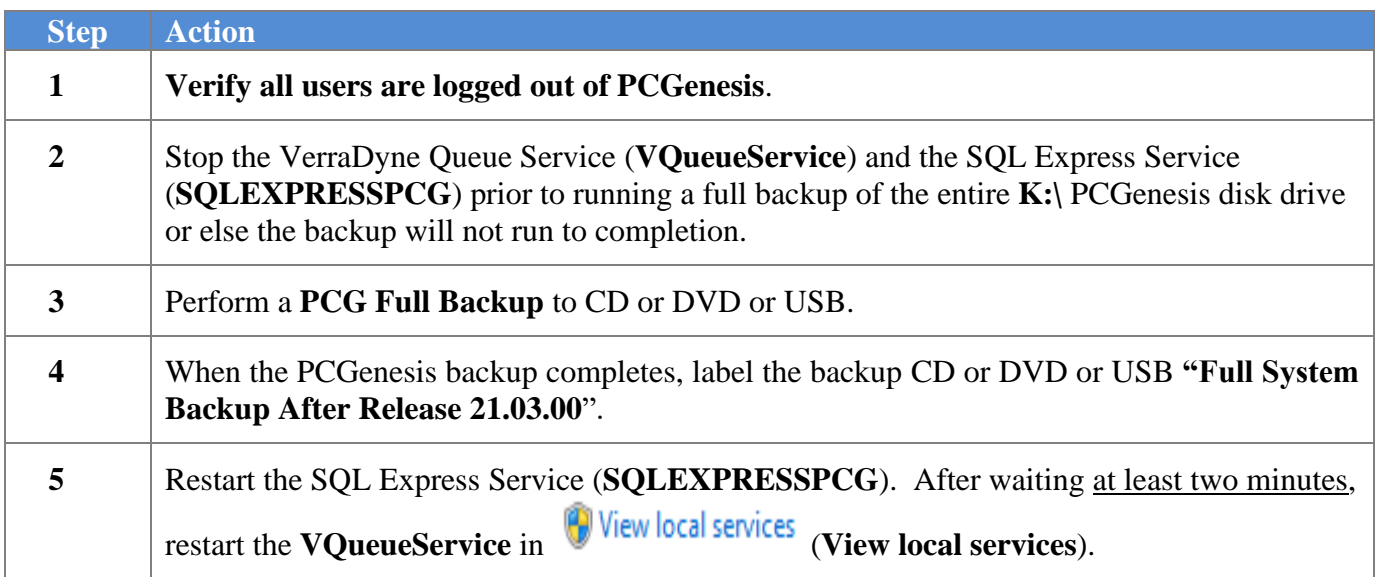

# <span id="page-23-0"></span>*Section C: After PCGenesis Release 21.03.00 Has Been Installed*

# <span id="page-23-1"></span>*C1. Verify Contents of the End-of-August Backup*

This step is very, very important! The PCGenesis development team wants to ensure that all school districts are creating a backup of the PCGenesis data, including the contents of the **PCGSQLdb** database directories as well as the **SECOND** data. Our concern is that school districts do not have a good backup of the database data, in which case you may not realize that you have an incomplete backup and *a critical problem*. School districts are under increasing pressure from hackers and malware attacks and therefore, it is nothing short of imperative that you can recover your PCGenesis data in case of an attack, or other data center catastrophe. To that end, please follow the steps below.

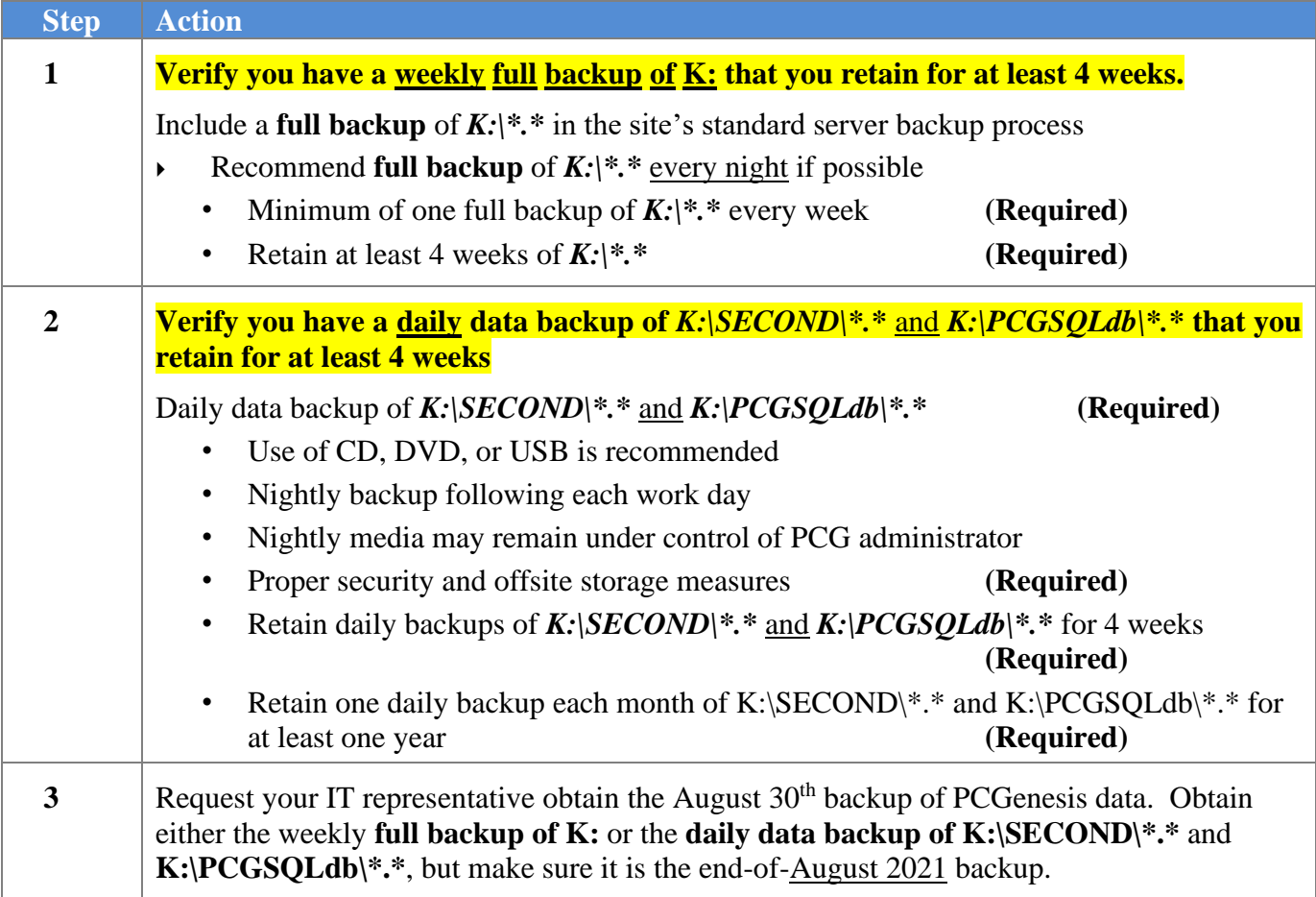

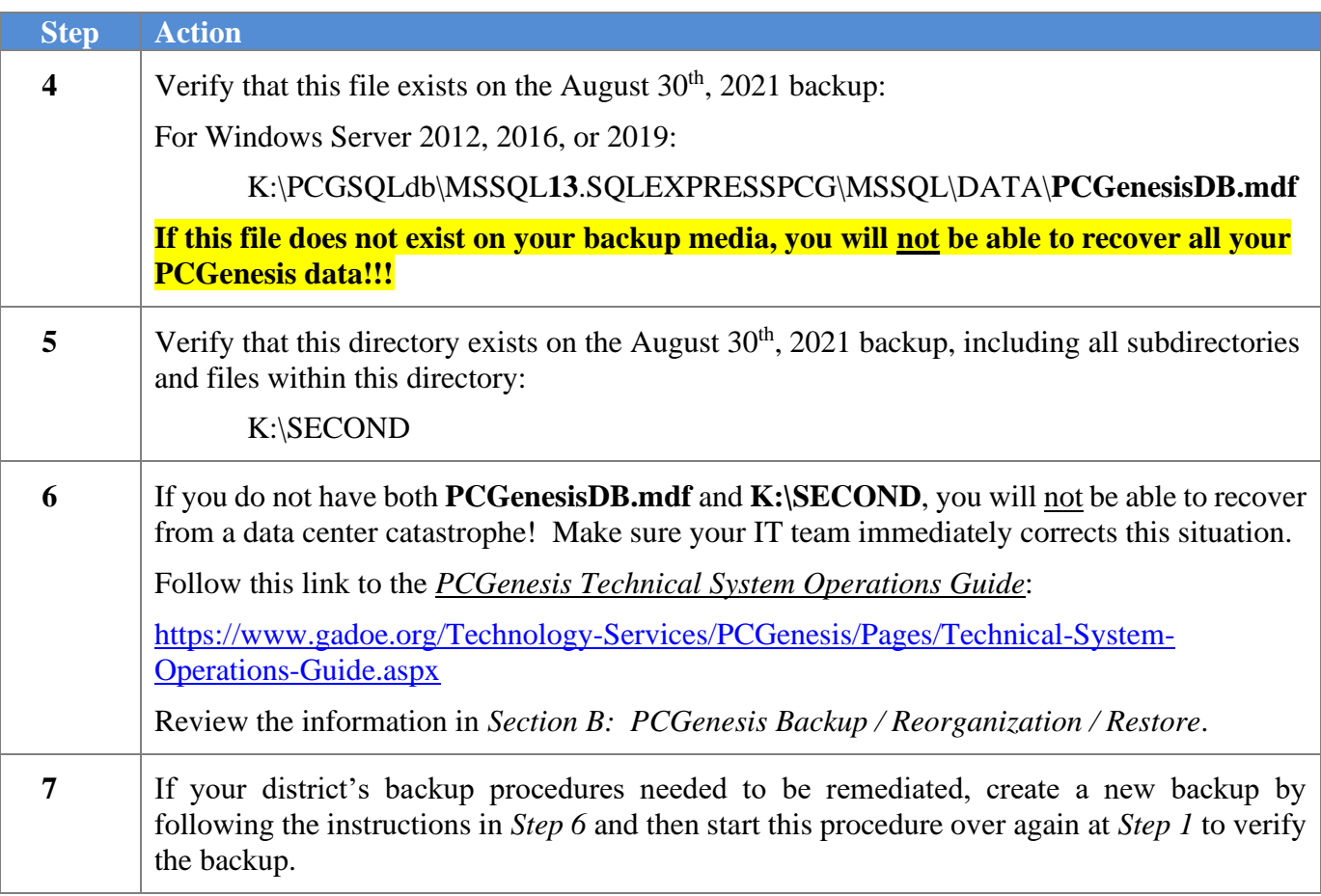

# <span id="page-25-0"></span>*Appendix A. Summary of PCGenesis Database Components*

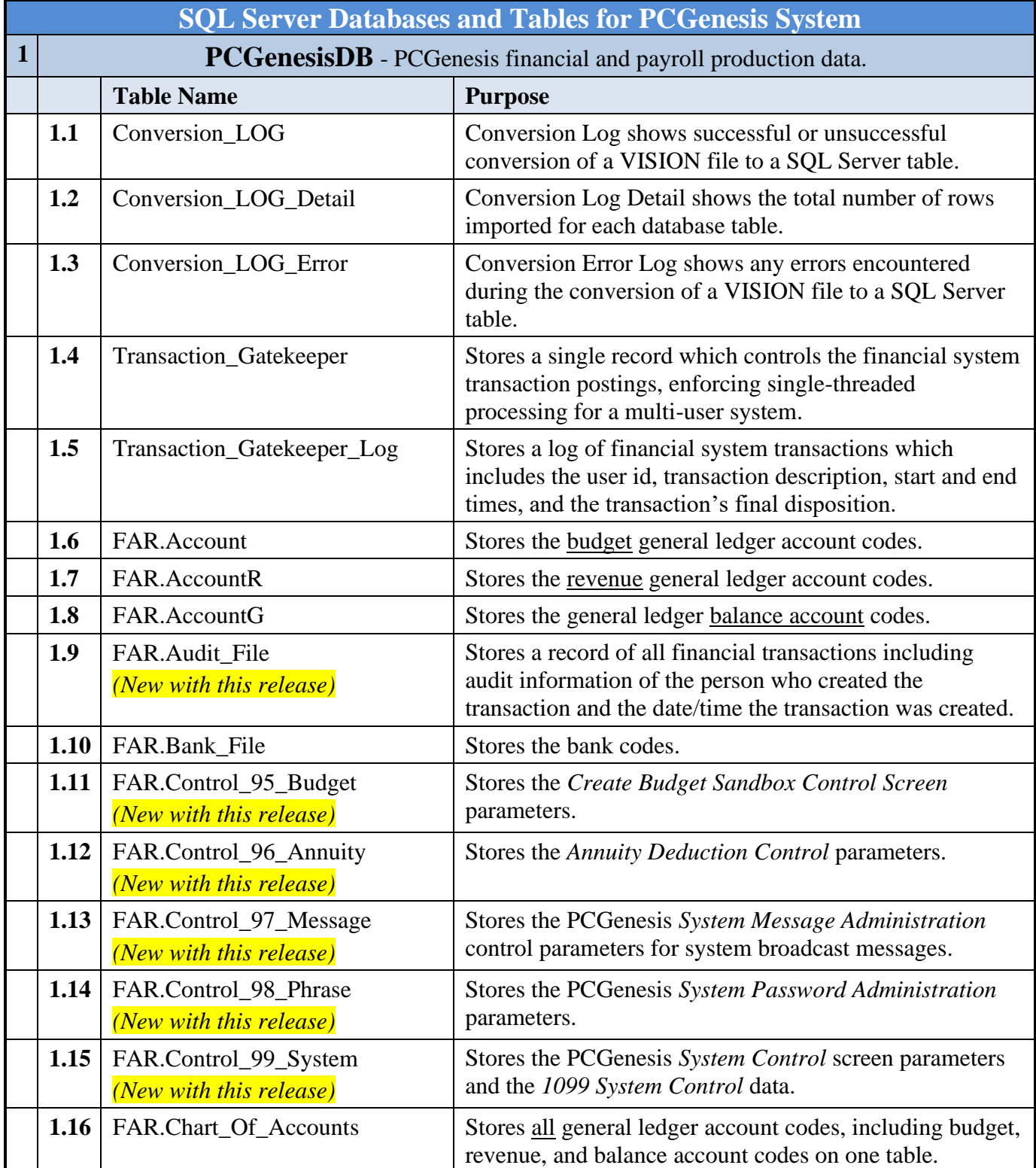

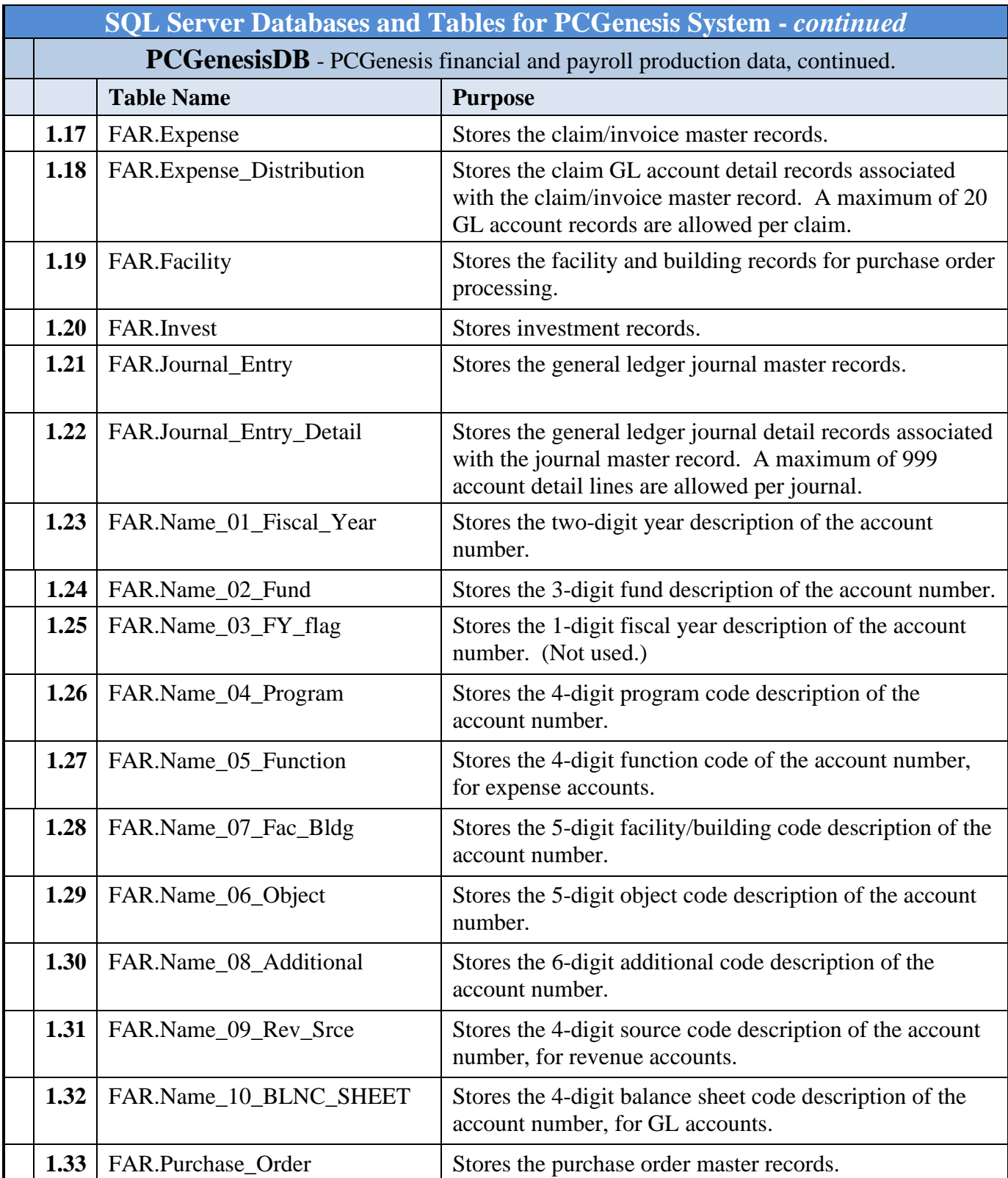

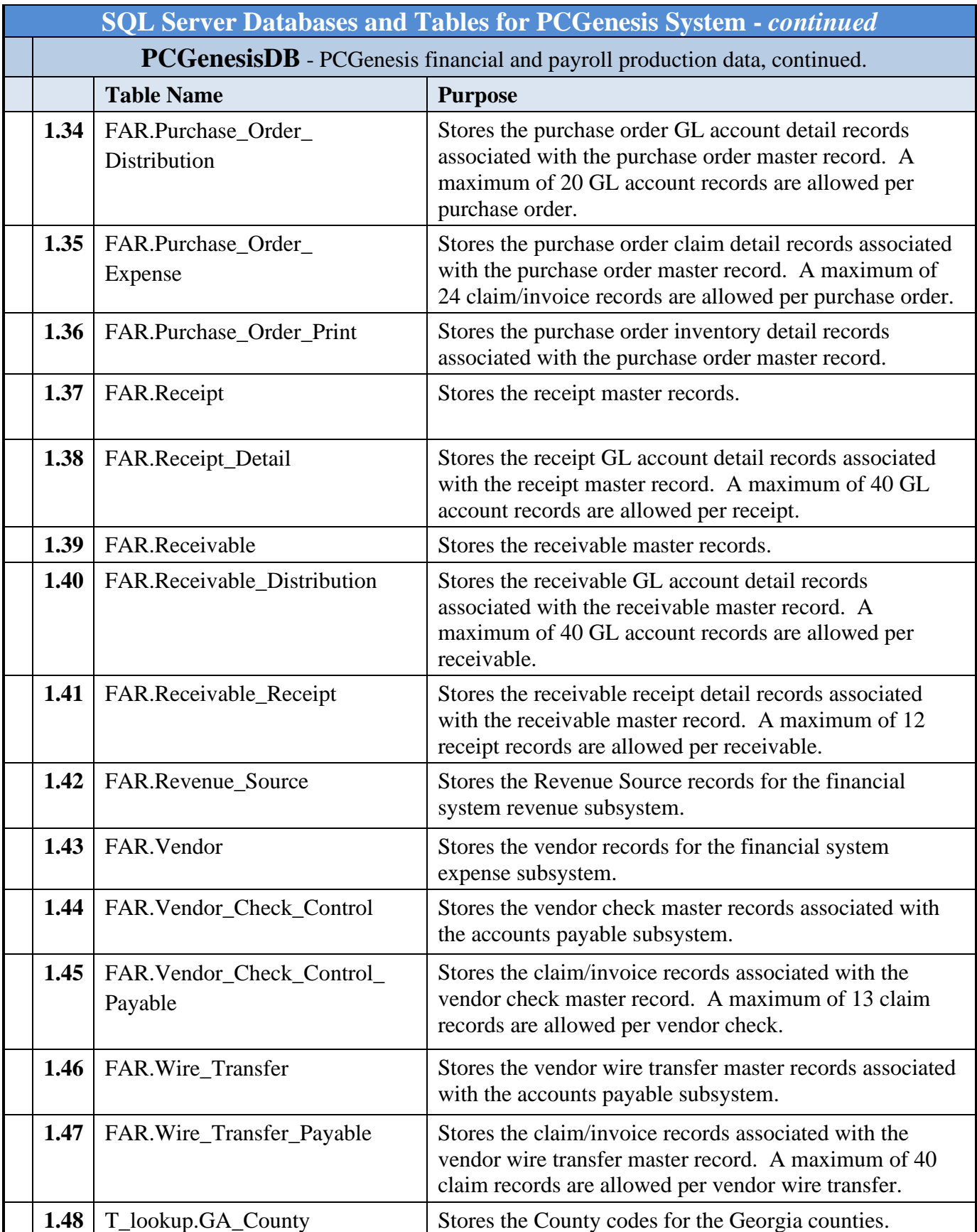

**Georgia Department of Education Richard Woods, State School Superintendent September 27, 2021** • **11:11 AM** • **Page 28 of 31 All Rights Reserved.**

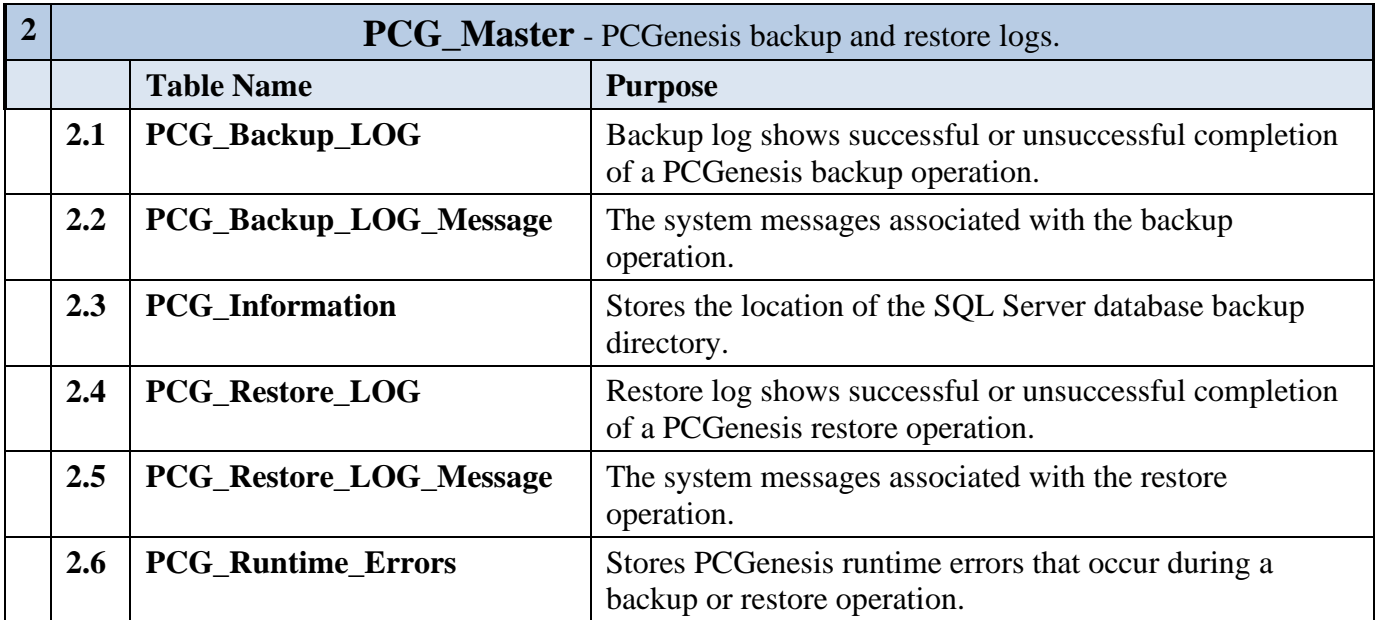

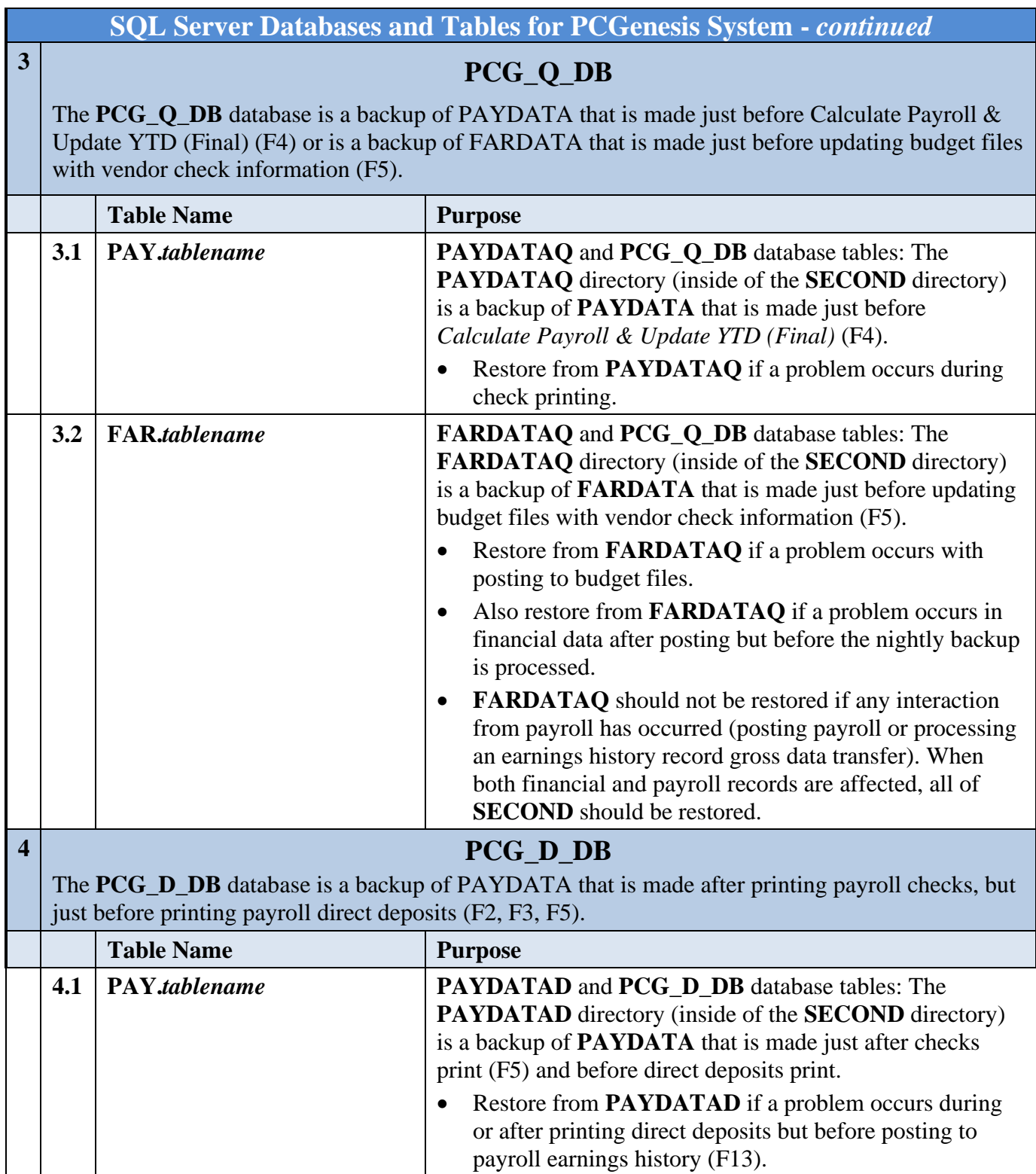

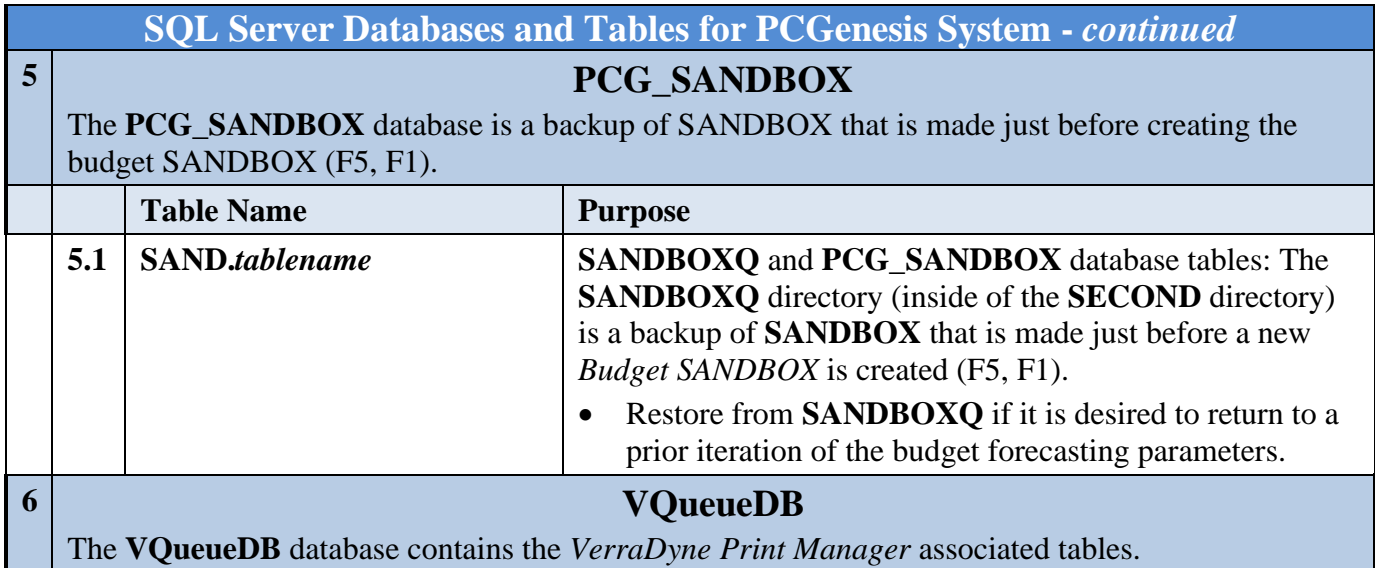